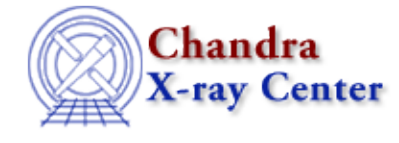

URL[: http://cxc.harvard.edu/ciao3.4/mdl2latex.html](http://cxc.harvard.edu/ciao3.4/mdl2latex.html) Last modified: December 2006

*AHELP for CIAO 3.4* **mdl2latex** Context: guide

*Jump to:* [Description](#page-0-0) [Examples](#page-0-1) [Parameters](#page-1-0) [Bugs](#page-1-1) [See Also](#page-1-2)

## **Synopsis**

Output latex table of fitted emission lines and fluxes.

## **Syntax**

```
mdl2latex([filename])
```
# <span id="page-0-0"></span>**Description**

mdl2latex outputs a latex table containing data extracted from Sherpa models. The table contains all emission lines fit using a gaussian, lorentzian, or delta function model. The wavelength, flux, and flux error is output, along with a list of the data the line was fit to. Finally, if a line identification has been given by the user (using the Sherpa command name\_of\_model lineid "line identification"), this is output as well. See also th[e GUIDE](http://cxc.harvard.edu/ciao/threads/guide/) [thread](http://cxc.harvard.edu/ciao/threads/guide/) showing how to use GUIDE with grating data to identify and describe emission lines.

mdl2latex is a GUIDE routine, which must be initialized using the require("guide") command in Sherpa. GUIDE uses the optional [ATOMDB](http://cxc.harvard.edu/atomdb) database, and this command may fail if the ATOMDB is not available on your system.

# <span id="page-0-1"></span>**Example 1**

```
% after fitting some emission lines
sherpa> require("guide")
sherpa> g1 lineid "Fe XVII"
sherpa> g2 lineid "O VII R"
sherpa> g3 lineid "O VII I"
sherpa> g4 lineid "O VII F"
sherpa> mdl2latex
\begin{tabular}{lllllll}
ModelName & Line Model & Position & Flux & Flux Error & Fit Data &
Label \\
& & Angstrom & ph/cm$^2$/s & ph/cm$^2$/s & \\
g1 & normgauss1d & 15.01 & 301.31 & 10.83 & 3,4,9,10 & Fe XVII \\
g2 & normgauss1d & 21.6 & 54.31 & 3.13 & 3,4,9,10 & O VII R \\
g3 & normgauss1d & 21.8 & 10.38 & 1.01 & 3,4,9,10 & O VII I \\
g4 & normgauss1d & 22.1 & 48.91 & 5.13 & 3,4,9,10 & O VII F \\
\end{tabular}
```
Here we output all emission features fit using sherpa with gaussians, lorenzians, or delta functions; in this case, only normalized gaussians (normgauss1d) were used.

# **Example 2**

```
sherpa> require("guide")
sherpa> mdl2latex("table.tex")
% a file table.tex is written with the mdl data.
```
This outputs all emission features fit using sherpa with gaussians, lorenzians, or delta functions to the file table.tex.

### <span id="page-1-0"></span>**Parameters**

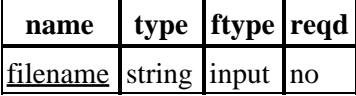

## **Detailed Parameter Descriptions**

#### <span id="page-1-3"></span>**Parameter=filename (string not required filetype=input)**

*The filename to use when writing the latex table.*

# <span id="page-1-1"></span>**Bugs**

See th[e Sherpa bug pages](http://cxc.harvard.edu/sherpa/bugs/) online for an up−to−date listing of known bugs.

## <span id="page-1-2"></span>**See Also**

*guide*

describe, identify, ionbal, strong

The Chandra X−Ray Center (CXC) is operated for NASA by the Smithsonian Astrophysical Observatory. 60 Garden Street, Cambridge, MA 02138 USA. Smithsonian Institution, Copyright © 1998−2006. All rights reserved.

URL: <http://cxc.harvard.edu/ciao3.4/mdl2latex.html> Last modified: December 2006